# Überprüfen Sie mithilfe des Ping-Tests, ob der NCS6K-Paketpfad langsam weitergeleitet wird. Ī

# Inhalt

**Einführung Voraussetzungen** Anforderungen Verwendete Komponenten Hintergrundinformationen Überprüfen Ähnliche Diskussionen in der Cisco Support Community

# Einführung

Der Ping-Pakettest wird häufig zur Behebung von Verbindungsproblemen verwendet. In diesem Dokument wird ein systematischer Ansatz für die Verwendung des Ping-Tests zur Überprüfung des langsameren Weiterleitungspakets des Network Convergence System 6000 (NCS6K) beschrieben.

# Voraussetzungen

## Anforderungen

Die Leser dieses Dokuments sollten folgende Themen kennen:

- Grundlegendes IP-Routing.
- XR-Betriebssystem.

## Verwendete Komponenten

Dieses Dokument wurde für die NCS6K-Plattform erstellt.

Die Informationen in diesem Dokument wurden von den Geräten in einer bestimmten Laborumgebung erstellt. Alle in diesem Dokument verwendeten Geräte haben mit einer leeren (Standard-)Konfiguration begonnen. Wenn Ihr Netzwerk in Betrieb ist, stellen Sie sicher, dass Sie die potenziellen Auswirkungen eines Befehls verstehen.

# Hintergrundinformationen

Zwischen NCS6K und der herkömmlichen IOS-XR-Plattform besteht ein wesentlicher Unterschied: NCS6K verwendet Virtualisierungstechnologie zum Aufbau des Systems. Jeder Knoten, Routing Processor (RP) oder Line Card (LC), kann mehrere virtuelle Systeme (VM) wie System Admin VM, IOS-XR VM1, IOS-XR VM2 usw. ausführen, die zusammen einen voll funktionsfähigen XR-Knoten bilden. Die folgende Abbildung zeigt ein Beispiel, in dem RP und LC eine IOS-XR-VM ausführen:

## Abbildung 1

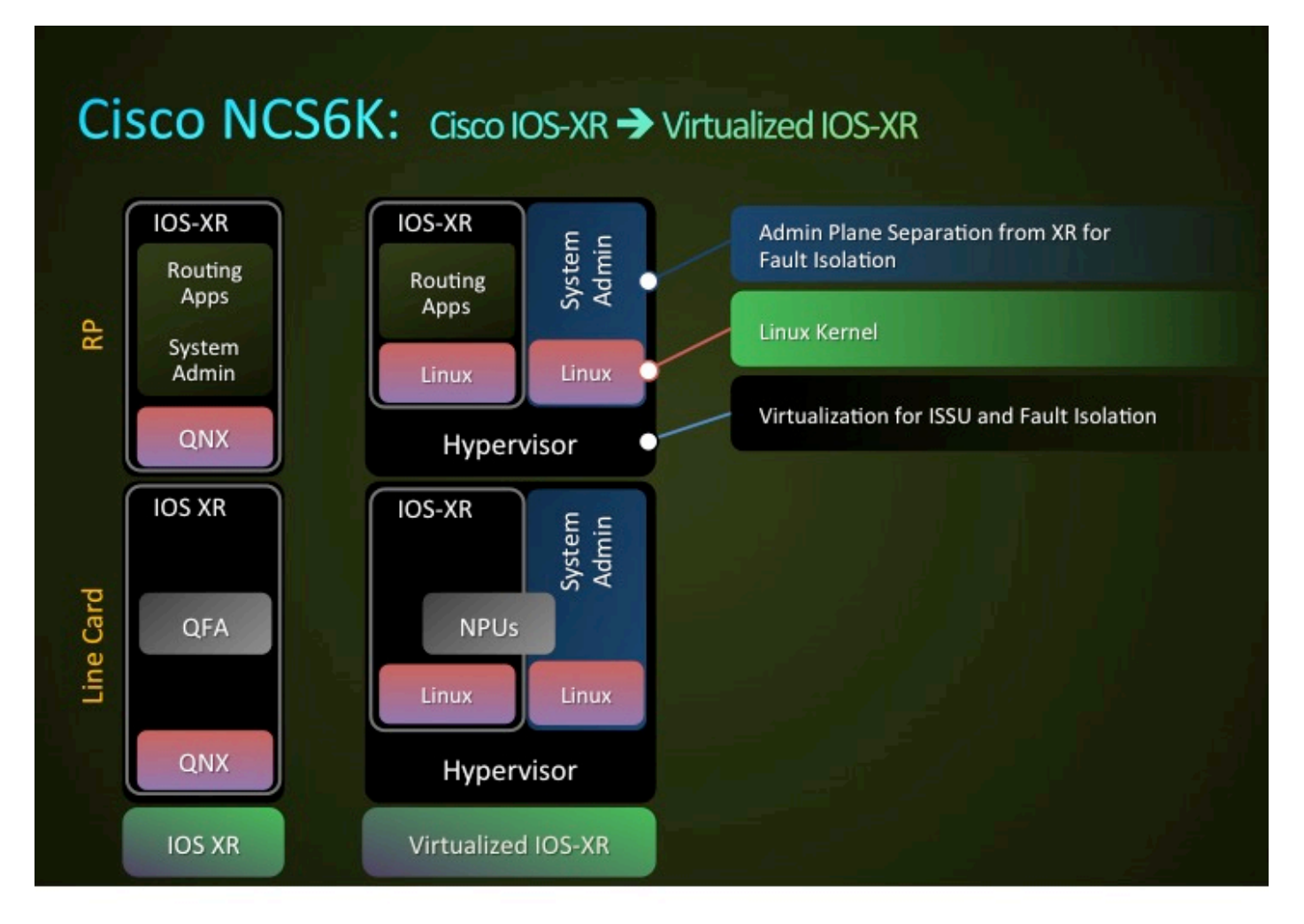

RPs und LCs können über ein Ethernet-Steuerungsnetzwerk miteinander verbunden werden. Der Steuerungsebenen-Datenverkehr zwischen RPs und LCs wird durch dieses Kontroll-Ethernet-Netzwerk geleitet. Da es sich um eine Virtualisierungsumgebung handelt, stellen sich Fragen wie die Bereitstellung dieses Pakets an eine bestimmte VM, und wie die Nicantic (NIC) in RP oder LC weiß, dass ein Paket für diese bestimmt ist.

Kurz gesagt: VLANs werden verwendet, um den Datenverkehr verschiedener VMs zu differenzieren. Dieser Prozess wird von der Netzwerkkarte durchgeführt. Abbildung 2 zeigt, wie die Netzwerkkarte VLAN 3074-Datenverkehr an die IOS-XR VM und VLAN 3073-Datenverkehr an die Admin VM übermittelt.

## Abbildung 2

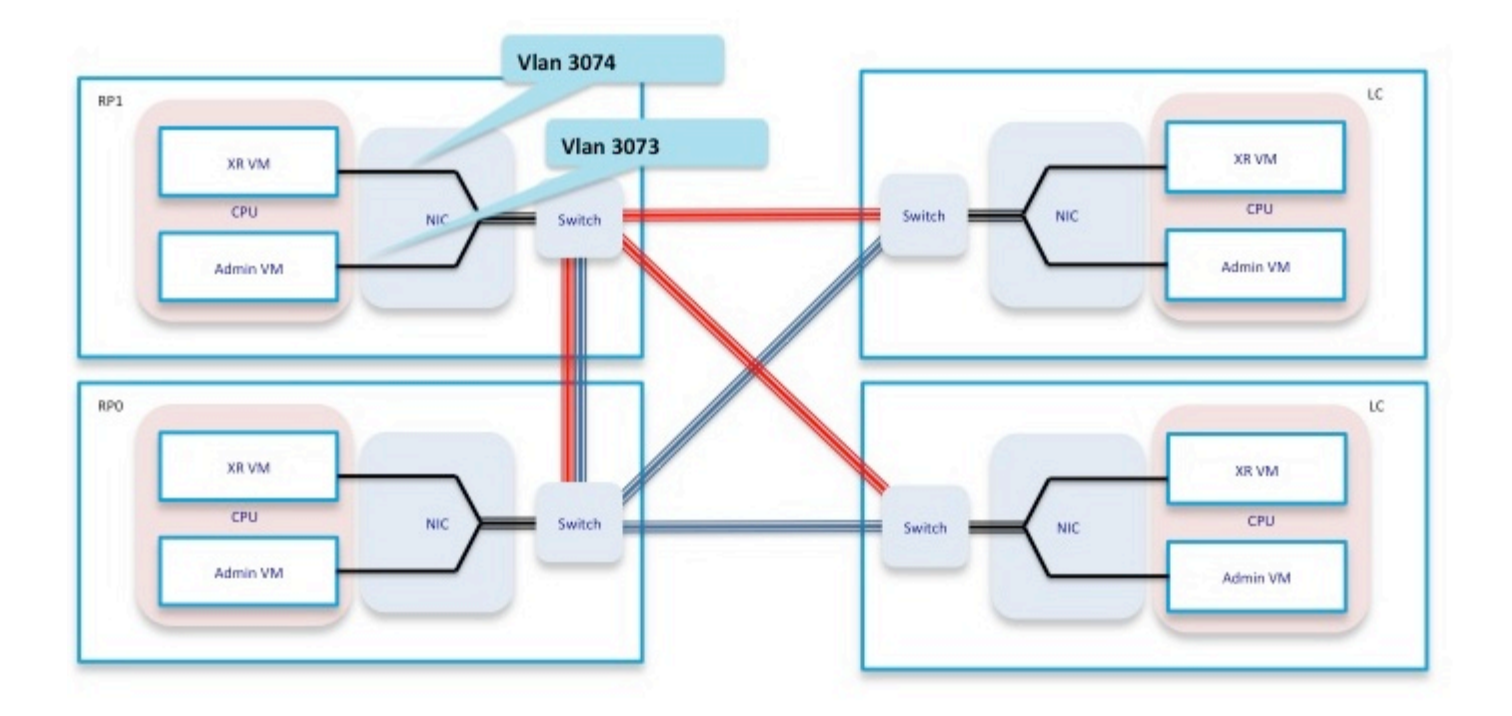

Wenn Sie diese Weiterleitungskomponente zusammenfassen, erhalten Sie einen vereinfachten Weiterleitungspfad für das Ping-Testszenario, wie in Abbildung 3 gezeigt.

Beim Durchführen eines Ping-Tests vom RP nehmen Pakete den folgenden Weiterleitungspfad innerhalb der Box:

RP\_PING <—> RP\_NETIO <—> RP\_SPP <—> RP\_Linux\_Kernel\_Socket <—> Switch <—> LC\_FIA <—> LC\_NPU (Include PSE, PLIM\_ASIC) <—> Line

Abbildung 3

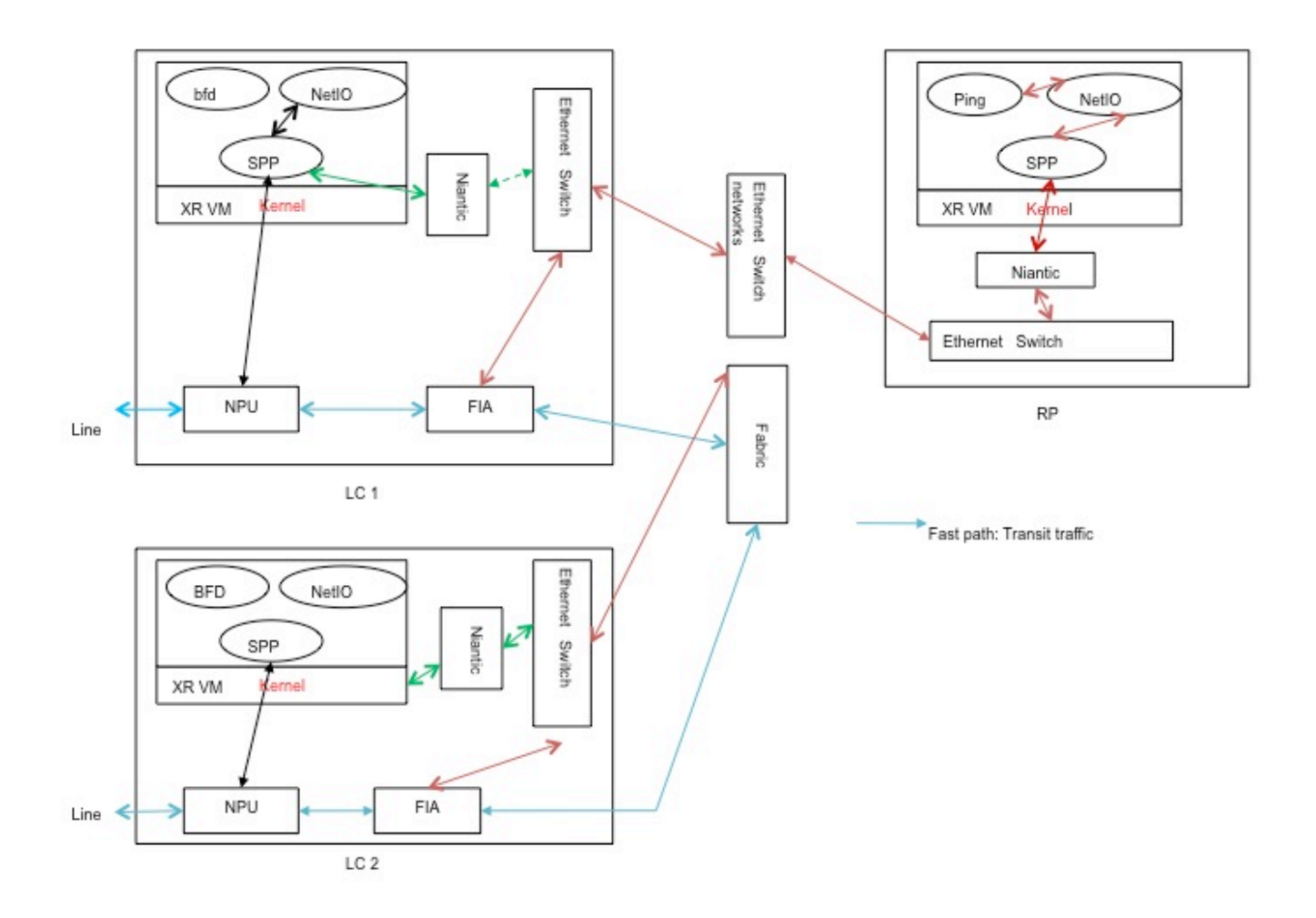

# Überprüfen

Für den Rest des Dokuments wird als Beispiel ein Szenario verwendet, in dem ein Ping vom RP initiiert wird. Der Ping-Befehl wird an einen direkt verbundenen Host auf Te0/0/0/2/0 initiiert. Die folgenden Schritte zeigen einen schrittweisen Ansatz für die Überprüfung des Ping-Pakets.

RP/0/RP0/CPU0:NCS6k-Deploy#**show ip interface brief**

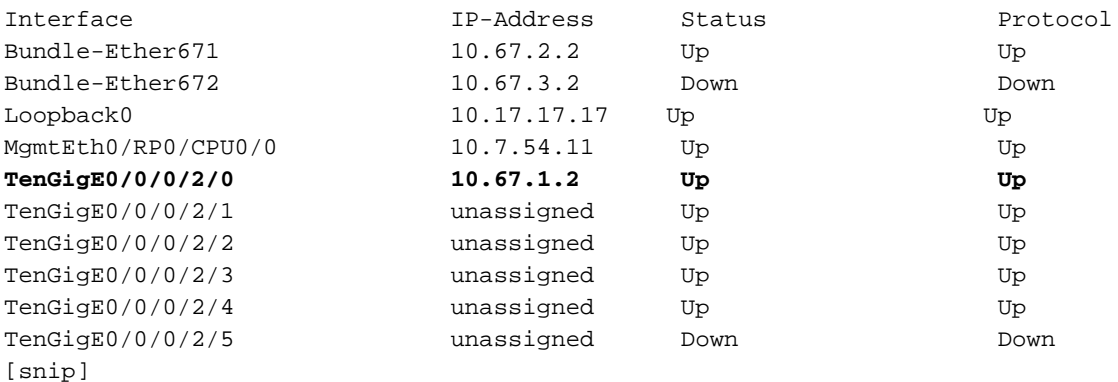

RP/0/RP0/CPU0:NCS6k-Deploy#**show run interface Ten 0/0/0/2/0** interface TenGigE0/0/0/2/0 **ipv4 address 10.67.1.2 255.255.255.252** load-interval 30

RP/0/RP0/CPU0:NCS6k-Deploy#**ping 10.67.1.1** Type escape sequence to abort. Sending 5, 100-byte ICMP Echos to 10.67.1.1, timeout is 2 seconds: **!!!!!** Success rate is 100 percent (5/5), round-trip min/avg/max = 5/6/7 ms

1. Der Zähler "show IPv4 traffic" (IPv4-Datenverkehr anzeigen) auf dem RP-Knoten zeigt an, wie viele ICMP-Echos (Internet Control Message Protocol) gesendet wurden und wie viele ICMP-Antworten zurückgegeben wurden.

RP/0/RP0/CPU0:NCS6k-Deploy#**show ipv4 traffic**

```
IP statistics:
  Rcvd: 1495334 total, 80112 local destination
         0 format errors, 0 bad hop count
          23 unknown protocol, 0 not a gateway
          0 security failures, 0 bad source, 0 bad header
          133207 with options, 0 bad, 0 unknown
  Opts: 0 end, 0 nop, 0 basic security, 0 extended security
         0 strict source rt, 0 loose source rt, 0 record rt
          0 stream ID, 0 timestamp, 133207 alert, 0 cipso
  Frags: 0 reassembled, 0 timeouts, 0 couldn't reassemble, 0 fragments received
          0 fragmented, 0 fragment count, 0 fragment max drop
  Bcast: 0 sent, 0 received
  Mcast: 1361652 sent, 1376283 received
   Drop: 0 encapsulation failed, 237 no route, 0 too big
    Sent: 1437435 total
ICMP statistics:
   Sent: 0 admin unreachable, 63 network unreachable
         8 host unreachable, 0 protocol unreachable
         16 port unreachable, 0 fragment unreachable
         0 time to live exceeded, 0 reassembly ttl exceeded
         24 echo request, 30024 echo reply
         0 mask request, 0 mask reply
         0 parameter error, 0 redirects
         30131 total
  Rcvd: 0 admin unreachable, 21 network unreachable
         0 host unreachable, 0 protocol unreachable
         0 port unreachable, 0 fragment unreachable
         0 time to live exceeded, 0 reassembly ttl exceeded
         30024 echo request, 15 echo reply
         0 mask request, 0 mask reply
         0 redirect, 0 parameter error
         0 source quench, 0 timestamp, 0 timestamp reply
         0 router advertisement, 0 router solicitation
         30063 total, 0 checksum errors, 0 unknown
```
2. Aktivieren Sie die Komponente Network Input Output (NETIO).Der nächste Schritt besteht in der Überprüfung des RP FINT NETIO Kettenzählers. Sie müssen den "OUT"-Zähler des IPv4-Knotens in der Netzwerkkette sehen. Wenn sie erhöht wird, bedeutet dies, dass Pakete die NETIO-Komponente erreicht haben und von der NETIO-Komponente ausgesendet werden.

**Check initial NETIO counter value.**

RP/0/RP0/CPU0:NCS6k-Deploy#**sh netio chains FINT loc 0/rp0/cpu0 | in Stats** <Protocol number> (name) Stats <6> (fint\_n2n) Stats IN: 0 pkts, 0 bytes; OUT: 0 pkts, 0 bytes <10> (clns) Stats IN: 0 pkts, 0 bytes; OUT: 0 pkts, 0 bytes

<12> **(ipv4)** Stats IN: 2788 pkts, 115373 bytes; **OUT: 2816 pkts**, 117933 bytes <13> (mpls) Stats IN: 16482 pkts, 2467508 bytes; OUT: 0 pkts, 0 bytes <18> (lpts) Stats IN: 47234 pkts, 10381065 bytes; OUT: 0 pkts, 0 bytes <19> (ipv6) Stats IN: 0 pkts, 0 bytes; OUT: 0 pkts, 0 bytes <30> (ipv4\_preroute) Stats IN: 0 pkts, 0 bytes; OUT: 0 pkts, 0 bytes <32> (ipv6\_preroute) Stats IN: 0 pkts, 0 bytes; OUT: 0 pkts, 0 bytes <34> (fint\_proto\_tp) Stats IN: 0 pkts, 0 bytes; OUT: 0 pkts, 0 bytes <36> (l2transport) Stats IN: 0 pkts, 0 bytes; OUT: 0 pkts, 0 bytes

#### **Initiate 10 ping packets.** RP/0/RP0/CPU0:NCS6k-Deploy#**ping 10.67.1.1 coun 10**

Type escape sequence to abort. Sending 10, 100-byte ICMP Echos to 10.67.1.1, timeout is 2 seconds: !!!!!!!!!! Success rate is 100 percent (10/10), round-trip  $min/avg/max = 4/7/8$  ms

**Check NETIO counter again. You would see increment of 10 packets.** RP/0/RP0/CPU0:NCS6k-Deploy#**sh netio chains FINT loc 0/rp0/cpu0 | in Stats** <Protocol number> (name) Stats <6> (fint\_n2n) Stats IN: 0 pkts, 0 bytes; OUT: 0 pkts, 0 bytes <10> (clns) Stats IN: 0 pkts, 0 bytes; OUT: 0 pkts, 0 bytes <12> **(ipv4)** Stats IN: 2788 pkts, 115373 bytes; **OUT: 2826 pkts**, 118933 bytes <13> (mpls) Stats IN: 16482 pkts, 2467508 bytes; OUT: 0 pkts, 0 bytes <18> (lpts) Stats IN: 47234 pkts, 10381065 bytes; OUT: 0 pkts, 0 bytes <19> (ipv6) Stats IN: 0 pkts, 0 bytes; OUT: 0 pkts, 0 bytes <30> (ipv4\_preroute) Stats IN: 0 pkts, 0 bytes; OUT: 0 pkts, 0 bytes <32> (ipv6\_preroute) Stats IN: 0 pkts, 0 bytes; OUT: 0 pkts, 0 bytes <34> (fint\_proto\_tp) Stats IN: 0 pkts, 0 bytes; OUT: 0 pkts, 0 bytes <36> (l2transport) Stats IN: 0 pkts, 0 bytes; OUT: 0 pkts, 0 bytes

Sie können auch den KornShell (ksh) Befehl "show\_netio\_fwder\_stats -g" verwenden, um zu überprüfen, ob Inject/Plot Zählerinkremente erhöht werden oder nicht. Hinweis: In der Produktionsumgebung kann es zu anderem Hintergrunddatenverkehr kommen, der es schwierig macht zu überprüfen, ob Ping-Pakete diese Komponente erreicht haben oder nicht. Als Problemumgehung können Sie eine große Anzahl von Paketen mit Timeout 0 verwenden: "ping x.x.x.x count 1000 time 0" und prüfen, ob der Zähler plötzlich inkrementiert oder einen Spitzenwert hat. **Check initial counter value.**

```
RP/0/RP0/CPU0:NCS6k-Deploy#run show_netio_fwder_stats -g
RECEIVE STATISTICS SUMMARY:
rx_pkts: 2224455
punt_pkts: 2224447
ingress_total_drops: 8
TRANSMIT STATISTICS SUMMARY:
inject_pkts: 2077319
tx_pkts: 2058041
egress_total_drops: 2
RECEIVE STATISTICS DETAILS:
Rx Pkt type stats:
  lpts_pkts: 2220753
Rx Listener tag stats:
  ipv4: 1116092
  ipv6: 658627
  clns: 112549
  ipv4_l: 286252
  raw4: 23
   raw6: 43984
   ospf_mc4: 45
   ospf_mc6: 2
```
 udp4: 7 tcp4: 405 isis: 2767 Rx Punt reason stats: IFIB: 2220753 Rx Drop stats: null\_fint\_ifh\_drops: 8 ingress\_total\_drops: 8 TRANSMIT STATISTICS DETAILS: Tx Pkt type stats: ipv4: 2852 mpls: 42647 osi: 78760 ipv4\_preroute: 1339401 ipv6\_preroute: 613659 Tx Protocol Id stats: clns: 78760 ipv4: 2852 mpls: 42647 ipv4\_preroute: 1339401 ipv6\_preroute: 613659 Tx Drop stats: invalid\_queue\_drops: 2 hdr\_init\_drops: 2 egress\_total\_drops: 2

#### **Initiate 10 ping packets.**

RP/0/RP0/CPU0:NCS6k-Deploy#**ping 10.67.1.1 coun 10** Type escape sequence to abort. Sending 10, 100-byte ICMP Echos to 10.67.1.1, timeout is 2 seconds: !!!!!!!!!! Success rate is 100 percent  $(10/10)$ , round-trip min/avg/max =  $3/4/7$  ms

#### **Check counter again to check to se increment of 10 packets.**

RP/0/RP0/CPU0:NCS6k-Deploy#**run show\_netio\_fwder\_stats -g** RECEIVE STATISTICS SUMMARY: rx\_pkts: 2224465 **punt\_pkts: 2224457** ingress\_total\_drops: 8 TRANSMIT STATISTICS SUMMARY: **inject\_pkts: 2077332** tx\_pkts: 2058051 egress\_total\_drops: 2 RECEIVE STATISTICS DETAILS: Rx Pkt type stats: lpts\_pkts: 2220763 Rx Listener tag stats: ipv4: 1116102 ipv6: 658627 clns: 112549 ipv4\_l: 286252 raw4: 23 raw6: 43984 ospf\_mc4: 45 ospf\_mc6: 2 udp4: 7 tcp4: 405 isis: 2767 Rx Punt reason stats: IFIB: 2220763 Rx Drop stats: null\_fint\_ifh\_drops: 8 ingress\_total\_drops: 8

TRANSMIT STATISTICS DETAILS: Tx Pkt type stats: ipv4: 2865 mpls: 42647 osi: 78760 ipv4\_preroute: 1339401 ipv6\_preroute: 613659 Tx Protocol Id stats: clns: 78760 ipv4: 2865 mpls: 42647 ipv4\_preroute: 1339401 ipv6\_preroute: 613659 Tx Drop stats: invalid\_queue\_drops: 2 hdr\_init\_drops: 2 egress\_total\_drops: 2 RP/0/RP0/CPU0:NCS6k-Deploy#

3. Aktivieren Sie die SPP-Komponente.Verwenden Sie die SPP-CLI, um festzustellen, ob das Paket SPP erreicht hat oder nicht.

**Check initial counter value.**

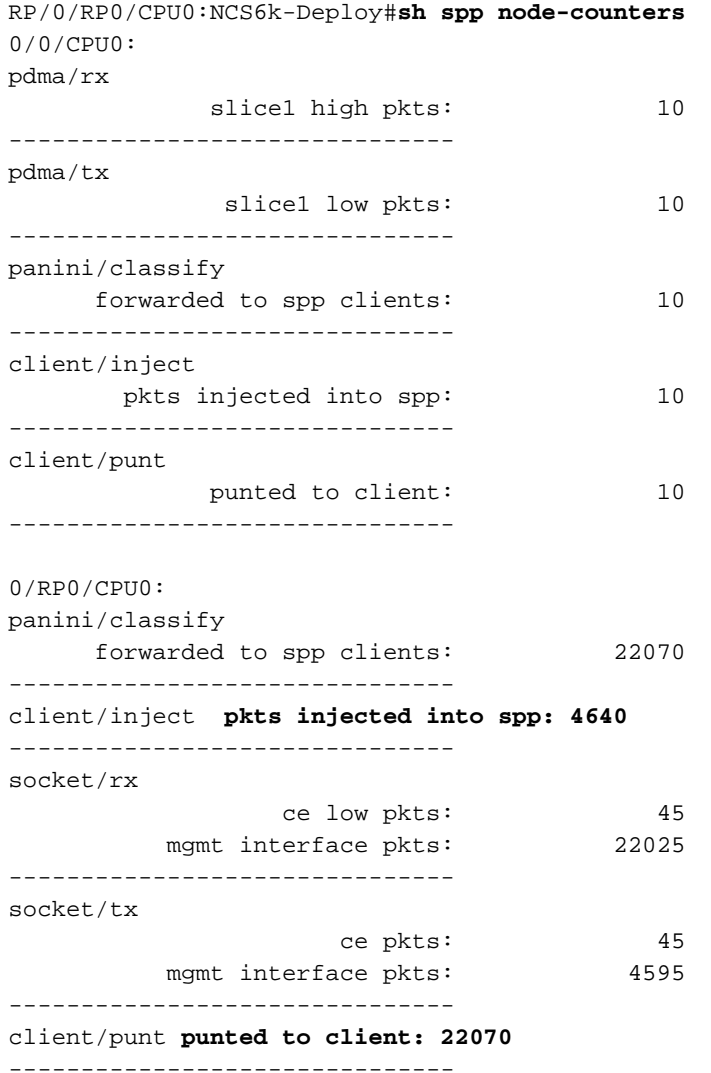

**Initiate 100 ping packets.**

RP/0/RP0/CPU0:NCS6k-Deploy#**ping 10.67.1.1 count 100** Type escape sequence to abort. Sending 100, 100-byte ICMP Echos to 10.67.1.1, timeout is 2 seconds: !!!!!!!!!!!!!!!!!!!!!!!!!!!!!!!!!!!!!!!!!!!!!!!!!!!!!!!!!!!!!!!!!!!!!! !!!!!!!!!!!!!!!!!!!!!!!!!!!!!! Success rate is 100 percent (100/100), round-trip  $min/avg/max = 3/3/8 ms$ 

**Check counter again to see increment of 100 packets.**

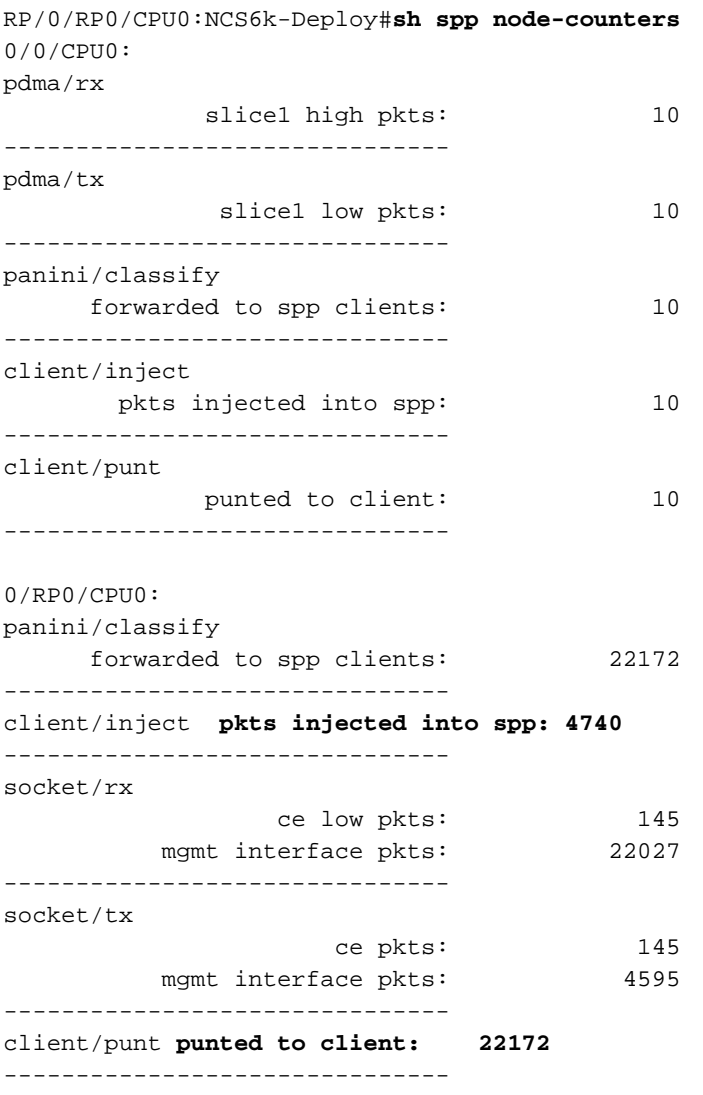

4. Verwenden Sie tcpdump-Tools, um Pakete aus der Linux-Kernelkomponente zu entpacken. In der unten stehenden Ausgabe unter NCS6K XR VMh können Sie mehrere Subschnittstellen sehen: RP/0/RP0/CPU0:NCS6008-SJ#

RP/0/RP0/CPU0:NCS6008-SJ#**run** Tue Jun 24 10:51:51.972 UTC [xr-vm\_node0\_RP0\_CPU0:/]\$ [xr-vm\_node0\_RP0\_CPU0:/]\$ **ifconfig -a** eth-vf1 Link encap:Ethernet HWaddr 46:91:EE:A5:48:A8 inet6 addr: fe80::4491:eeff:fea5:48a8/64 Scope:Link UP BROADCAST RUNNING MULTICAST MTU:9700 Metric:1 RX packets:[518403076](https://csone.my.salesforce.com/apex/XRightPaneSearch?autoSearch=518403076)[C3](http://www-tac.cisco.com/Teams/ks/c3/casekwery.php?Case=518403076) errors:0 dropped:0 overruns:0 frame:0 TX packets:969599306 errors:0 dropped:0 overruns:0 carrier:0 collisions:0 txqueuelen:1000 RX bytes:138405352234 (128.9 GiB) TX bytes:242828863250 (226.1 GiB) eth-vf1.514 Link encap:Ethernet HWaddr 4C:4E:35:B6:63:68 inet6 addr: fe80::4e4e:35ff:feb6:6368/64 Scope:Link UP BROADCAST RUNNING MULTICAST MTU:9700 Metric:1 RX packets:13547000 errors:0 dropped:0 overruns:0 frame:0 TX packets:116957 errors:0 dropped:10 overruns:0 carrier:0 collisions:0 txqueuelen:0 RX bytes:[623478135](https://csone.my.salesforce.com/apex/XRightPaneSearch?autoSearch=623478135)[C3](http://www-tac.cisco.com/Teams/ks/c3/casekwery.php?Case=623478135) (594.5 MiB) TX bytes:26876899 (25.6 MiB) eth-vf1.3073 Link encap:Ethernet HWaddr 4C:4E:35:B6:63:69 inet addr:192.0.0.4 Bcast:192.255.255.255 Mask:255.0.0.0 inet6 addr: fe80::4e4e:35ff:feb6:6369/64 Scope:Link UP BROADCAST RUNNING MULTICAST MTU:9700 Metric:1 RX packets:102364757 errors:0 dropped:0 overruns:0 frame:0 TX packets:100689507 errors:0 dropped:3 overruns:0 carrier:0 collisions:0 txqueuelen:0 RX bytes:29925046692 (27.8 GiB) TX bytes:7562528012 (7.0 GiB) eth-vf1.3074 Link encap:Ethernet HWaddr

4E:41:50:00:10:01 inet addr:172.0.16.1 Bcast:172.255.255.255 Mask:255.0.0.0 inet6 addr: fe80::4c41:50ff:fe00:1001/64 Scope:Link UP BROADCAST RUNNING MULTICAST MTU:9700 Metric:1 RX packets:402491385 errors:0 dropped:0 overruns:0 frame:0 TX packets:350389778 errors:0 dropped:6 overruns:0 carrier:0 collisions:0 txqueuelen:0 RX bytes:100599198478 (93.6 GiB) TX bytes:96834116492 (90.1 GiB) lo Link encap:Local Loopback inet addr:127.0.0.1 Mask:255.0.0.0 inet6 addr: ::1/128 Scope:Host UP LOOPBACK RUNNING MTU:16436 Metric:1 RX packets:1029861486 errors:0 dropped:0 overruns:0 frame:0 TX packets:1029861486 errors:0 dropped:0 overruns:0 carrier:0 collisions:0 txqueuelen:0 RX bytes:201624257033 (187.7 GiB) TX bytes:201624257033 (187.7 GiB)

eth-vf1.514 wird für die Kommunikation mit der Mgmtehter-Schnittstelle verwendet, die IPv4- Adresse wird jedoch nicht angezeigt. Die Mgmtherschnittstelle in XR VM basiert auf dem IP-Stack von IOS-XR anstelle des IP-Stacks in Linux.Für die Kommunikation mit Admin VM wird ether-vf1.3073 verwendet.eher-vf1.3074 wird für den Datenverkehr auf Kontrollebene mit XR VM verwendet. Das Ping-Testpaket durchläuft diese Subschnittstelle (mithilfe des Linux-Netzwerkprotokoll-Stacks). Tcpdump in Verbindung mit Linux hat viele Optionen, um interessanten Datenverkehr auszulagern. Darüber hinaus können Sie mit tcpdump-Tools den SDR-Verkehr (Secure Domain Router) auf Kontrollebene (VLAN 3074) ausspucken oder anderen Datenverkehr wie IPC-Kommunikation (Inter Process Communication) in VLAN 3073 aussparen.

xr-vm\_node0\_RP0\_CPU0:/]\$ **tcpdump -i eth-vf1.3074 -XX -vv** tcpdump: listening on eth-vf1.3074, link-type EN10MB (Ethernet), capture size 65535 bytes 01:49:21.798386 IP (tos 0x6,ECT(0), ttl 1, id 0, offset 0, flags [DF], proto UDP (17), length 340)

 172.0.16.1.10150 > 239.255.0.4.10150: [bad udp cksum ab2a!] UDP, length 312  $0x0000: 0100 5e7f 0004 4e41 5000 1001 0800 4506 ...^{\n...}.NAP......E.$ 0x0010: 0154 0000 4000 0111 cc8e ac00 1001 efff .T..@........... 0x0020: 0004 27a6 27a6 0140 ad56 abcd abcd 0000 .......@.V......  $0 \times 0030: 000000280 f5020000000000000000000000...$  $0x0040: 0000 0000 0000 7856 3412 0128 0204 0000 ......xV4...$  0x0050: 0000 5508 0100 0100 0000 3c25 2600 0000 ..U.......<%&... 0x0060: 0000 d007 0000 0000 0000 ffff 0000 0000 ................ 0x0070: 0000 0000 0000 0000 0000 0000 0000 0000 ................ 0x0080: 0000 0000 0000 4800 0000 0200 0000 0000 ......H......... 0x0090: 0000 8800 0000 0000 0000 0000 0000 0000 ................ 0x00a0: 0000 0100 0000 0000 0000 0000 0000 0000 ................  $0x00b0: 0000 0000 0000 c2ca 0031 0000 0000 0000 .........1...$  $0x00c0: 0000 0000 0000 0000 0000 5508 0000 6510 .........U...e.$  0x00d0: 0000 ed53 4c00 0000 0000 0000 0000 0000 ...SL........... 0x00e0: 0000 0000 0000 0000 0000 0000 0000 6264 ..............bd 0x00f0: 7863 0000 0000 0000 0000 0000 0000 0000 xc.............. 0x0100: 0000 0000 0000 0000 0000 0000 0000 0000 ................ 0x0110: 0000 0100 0000 0000 0000 0000 0000 30ff ..............0. 0x0120: 0002 0000 0000 0000 0000 0000 0000 0000 ................ 0x0130: 0000 0000 0000 0000 0000 0000 0000 0000 ................ 0x0140: 0000 0000 0000 0000 0000 0c00 0000 0000 ................ 0x0150: 0000 0000 0000 0000 0000 0000 0000 0000 ................  $0x0160: 0000$ 01:49:21.799167 IP (tos 0x6,ECT(0), ttl 64, id 0, offset 0, flags [DF], proto UDP (17), length 380) 172.0.0.1.8197 > 172.0.16.1.8197: [udp sum ok] UDP, length 352 0x0000: 4e41 5000 1001 4e41 5000 0001 0800 4506 NAP...NAP.....E. 0x0010: 017c 0000 4000 4011 d168 ac00 0001 ac00 .|..@. 0x0040: 0000 0000 0000 7856 3412 0128 0204 0000 ......xV4..(....  $0 \times 0050$ : 0000 5508 0100 0100 0000 3d25 2600 0000 ..U.......=  $\&\& \ldots$  0x0060: 0000 d007 0000 0000 0000 ffff 0000 0000 ................ 0x0070: 0000 0000 0000 0000 0000 0000 0000 0000 ................ 0x0080: 0000 0000 0000 4800 0000 0200 0000 0000 ......H......... 0x0090: 0000 8800 0000 0000 0000 0000 0000 0000 ................ 0x00a0: 0000 0100 0000 0000 0000 0000 0000 0000 ................  $0x00b0: 0000 0000 0000 c2ca 0031 0000 0000 0000 .........1...$ 

```
0x00c0: 0000 0000 0000 0000 0000 5508 0000 6510 ..........U...e.
         0x00d0: 0000 ee53 4c00 0000 0000 0000 0000 0000 ...SL...........
         0x00e0: 0000 0000 0000 0000 0000 0000 0000 6264 ..............bd
        0x00f0: 7863 0000 0000 0000 0000 0000 0000 0000 xc..............
        0x0100: 0000 0000 0000 0000 0000 0000 0000 0000 ................
        0x0110: 0000 0100 0000 0000 0000 0000 0000 30ff ..............0.
        0x0120: 0002 0000 0000 0000 0000 0000 0000 0000 ................
         0x0130: 0000 0000 0000 0000 0000 0000 0000 0000 ................
         0x0140: 0000 0000 0000 0000 0000 0c04 0000 0000 ................
         0x0150: 0000 0000 0000 0000 0000 0000 0000 0000 ................
        0x0160: 000001:49:21.802982 IP (tos 0x6,ECT(0), ttl 64, id 0, offset 0, flags [DF], proto UDP (17),
length 380)
    172.0.0.1.8197 > 172.0.16.1.8197: [udp sum ok] UDP, length 352
        0x0000: 4e41 5000 1001 4e41 5000 0001 0800 4506 NAP...NAP.....E.
        0x0010: 017c 0000 4000 4011 d168 ac00 0001 ac00 . ..@.@..h......
        0x0020: 1001 2005 2005 0168 672f abcd abcd 0000 .......hq/......
         0x0030: 0000 3c80 f502 0000 0000 0000 0000 0000 ..<.............
        0 \times 0040: 0000 0000 0000 7856 3412 0411 0008 0000 ...... \times V4......0 \times 0050: 0000 5508 0000 0100 0000 3d25 2600 0000 ...U.......= \&... 0x0060: 0000 d007 0100 0000 0000 ffff 0000 0000
```
[snip]

Hinweis: Da es sich um ein VM-Szenario handelt, kann der an VM gesendete Datenverkehr mit der VM-Schnittstellenadresse im äußeren Header gekapselt werden, sodass dieser Datenverkehr die VM-Schnittstelle erreichen kann.

Das oben angegebene Paket-Dump wurde tatsächlich mit dem UDP-Paket-Header mit der Quell-/Ziel-172.0.16.1 gekapselt. Dies ist die eth-vf1.3074 ip-Adresse in IOS-XR VM. Hinweis: Die dabei verwendeten Aufzeichnungen sollen den Ansatz demonstrieren und verfügen nicht über ICMP-Datenverkehr (Internet Control Message Protocol).

### Überprüfen der FIA-Komponente auf der Linecard. 5.

**Check initial counter value.**

RP/0/RP0/CPU0:NCS6k-Deploy#**sh controllers fia statistics instance 1 loc 0/0/cpu0** FIA Statistics Rack: 0, Slot: 0, Asic instance: 1 FIA Rx (To Fabric) Statistics. ------------------------------------------------------------------------ Input Pkt counters Pkts Bytes Rx pkts from pse : 250 53000 Rx pkts from switch : 993528 349564509 bcast pkts from switch : 0 mcast pkts from switch : 993278 **ucast pkts from switch : 250** Rx pkts enqueued(IQM) : 500 86500 Rx pkts dequeued(IQM) : 500 86500 Rx pkts sent to fabric  $\cdot$  : 500 Cell counters: Data cells sent to fabric  $\qquad \qquad : \qquad \qquad$  500 86500 Control cells sent to fabric : 183039783411 Drop counters: Rx burst error drops(NBI) : 0 Rx burst error drops(Switch) : 0<br>Rx error drops(Switch) : 0<br>0 Rx error drops(pse)  $\qquad \qquad :$  Rx pkt discard drops(IQM) : 993277 334570329 Pkt crc error drops(FDT)  $\qquad \qquad :$ Unreachable dest cell drops : 0 Internal Error Count (1984110) Internal Drop Count : The contract of the contract of the contract of the contract of the contract of the contract of the contract of the contract of the contract of the contract of the contract of the contract of the cont FIA Tx (From Fabric) Statistics

------------------------------------------------------------------------ Cell counters:

Pkts Bytes Data cells : 500 Control cells : 179368087015 Reassembled packet counters: Pkts received from fabric : 500 Tx Ucast pkts : 500 86500 Tx Mcast pkts : 0 0 Tx pkts (EPNI) : 500 81000 Tx pkts sent to switch : 250 53000 Bcast pkts sent to switch : 0 Mcast pkts sent to switch : 0 Ucast pkts sent to switch : 250 **Tx segments sent to pse : 250 29000**

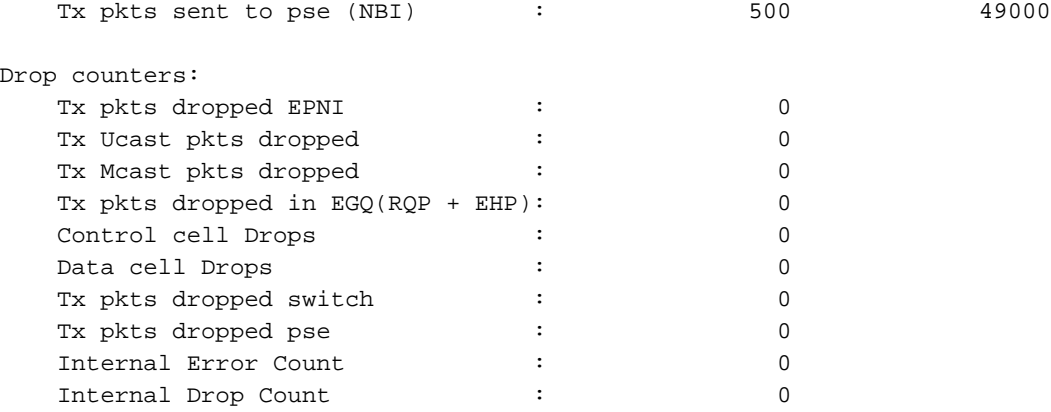

#### **Initiate ping of 1000 packets.**

RP/0/RP0/CPU0:NCS6k-Deploy#ping 10.67.1.1 count 1000 Type escape sequence to abort. Sending 1000, 100-byte ICMP Echos to 10.67.1.1, timeout is 2 seconds: !!!!!!!!!!!!!!!!!!!!!!!!!!!!!!!!!!!!!!!!!!!!!!!!!!!!!!!!!!!!!!!!!!!!!! !!!!!!!!!!!!!!!!!!!!!!!!!!!!!!!!!!!!!!!!!!!!!!!!!!!!!!!!!!!!!!!!!!!!!! !!!!!!!!!!!!!!!!!!!!!!!!!!!!!!!!!!!!!!!!!!!!!!!!!!!!!!!!!!!!!!!!!!!!!! !!!!!!!!!!!!!!!!!!!!!!!!!!!!!!!!!!!!!!!!!!!!!!!!!!!!!!!!!!!!!!!!!!!!!! !!!!!!!!!!!!!!!!!!!!!!!!!!!!!!!!!!!!!!!!!!!!!!!!!!!!!!!!!!!!!!!!!!!!!! !!!!!!!!!!!!!!!!!!!!!!!!!!!!!!!!!!!!!!!!!!!!!!!!!!!!!!!!!!!!!!!!!!!!!! !!!!!!!!!!!!!!!!!!!!!!!!!!!!!!!!!!!!!!!!!!!!!!!!!!!!!!!!!!!!!!!!!!!!!! !!!!!!!!!!!!!!!!!!!!!!!!!!!!!!!!!!!!!!!!!!!!!!!!!!!!!!!!!!!!!!!!!!!!!! !!!!!!!!!!!!!!!!!!!!!!!!!!!!!!!!!!!!!!!!!!!!!!!!!!!!!!!!!!!!!!!!!!!!!! !!!!!!!!!!!!!!!!!!!!!!!!!!!!!!!!!!!!!!!!!!!!!!!!!!!!!!!!!!!!!!!!!!!!!! !!!!!!!!!!!!!!!!!!!!!!!!!!!!!!!!!!!!!!!!!!!!!!!!!!!!!!!!!!!!!!!!!!!!!! !!!!!!!!!!!!!!!!!!!!!!!!!!!!!!!!!!!!!!!!!!!!!!!!!!!!!!!!!!!!!!!!!!!!!! !!!!!!!!!!!!!!!!!!!!!!!!!!!!!!!!!!!!!!!!!!!!!!!!!!!!!!!!!!!!!!!!!!!!!! !!!!!!!!!!!!!!!!!!!!!!!!!!!!!!!!!!!!!!!!!!!!!!!!!!!!!!!!!!!!!!!!!!!!!! !!!!!!!!!!!!!!!!!!!! Success rate is 100 percent  $(1000/1000)$ , round-trip min/avg/max = 2/3/8 ms **Check counters again to see increment of 1000 packets.** RP/0/RP0/CPU0:NCS6k-Deploy#**sh controllers fia statistics instance 1 loc 0/0/cpu0**

FIA Statistics Rack: 0, Slot: 0, Asic instance: 1

FIA Rx (To Fabric) Statistics.

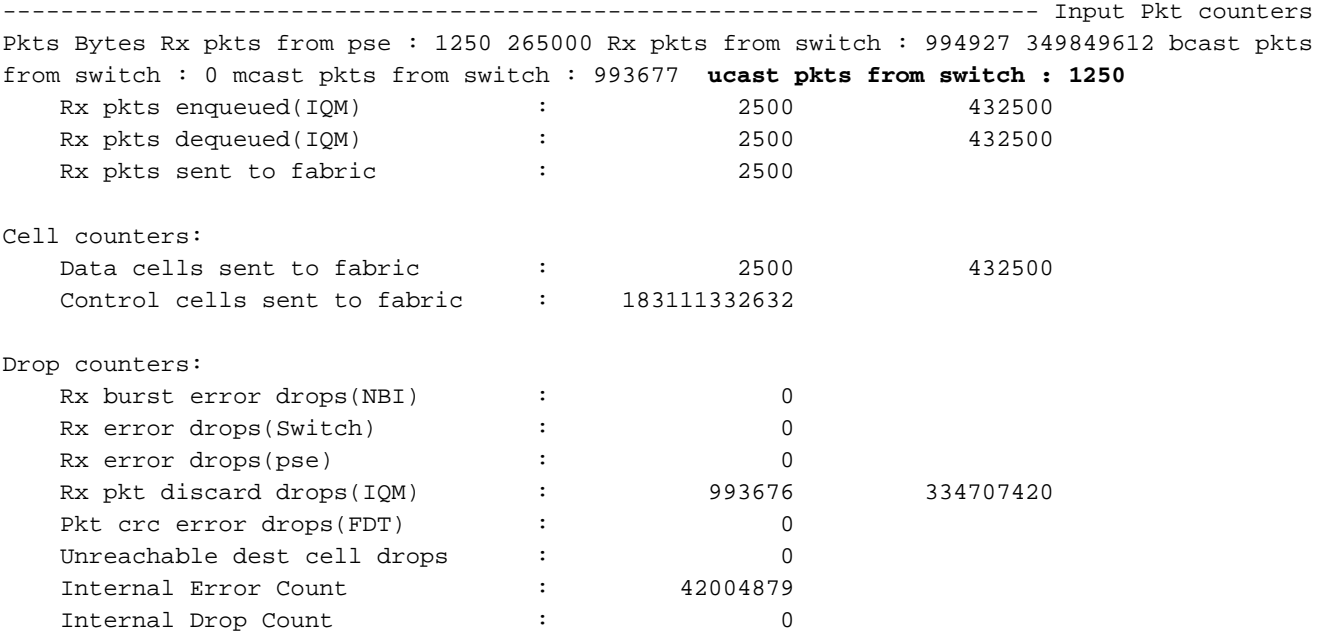

FIA Tx (From Fabric) Statistics

------------------------------------------------------------------------ Cell counters: Pkts Bytes Data cells : 2500 Control cells : 179438200981 Reassembled packet counters: Pkts received from fabric : 2500 Tx Ucast pkts : 2500 432500 Tx Mcast pkts : 0 0 Tx pkts (EPNI) : 2500 405000 Tx pkts sent to switch : 1250 265000 Bcast pkts sent to switch : 0 Mcast pkts sent to switch : 0 Ucast pkts sent to switch : 1250 **Tx segments sent to pse : 1250 145000** Tx pkts sent to pse (NBI) : 2500 245000

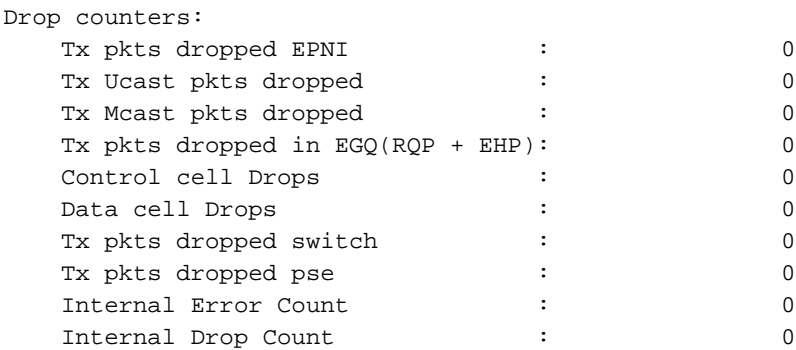

#### 6. Aktivieren Sie die Zähler der Packet Switching Engine (PSE).

**Check initial counter value.**

RP/0/RP0/CPU0:NCS6k-Deploy#**sh control pse statistics summ instance 1 loc 0/0/cpu0** STATISTICS SUMMARY:

INGRESS ------- From L2 [LSIM]: **Packets: 1261** Bytes: 163336 To Fabric:  **Packets: 1250** Bytes: 265000 EGRESS ------ From Fabric:  **Packets: 1250** Bytes: 145000 To TM: Packets: 1272 To L2 [LSIM]:  **Packets: 1261** Bytes: 142962 TO/FROM CPU ----------- To CPU: Packets: 11 From CPU: Packets: 11 **Generate 1000 ping packets.** RP/0/RP0/CPU0:NCS6k-Deploy#**ping 10.67.1.1 count 1000** Type escape sequence to abort. Sending 1000, 100-byte ICMP Echos to 10.67.1.1, timeout is 2 seconds: !!!!!!!!!!!!!!!!!!!!!!!!!!!!!!!!!!!!!!!!!!!!!!!!!!!!!!!!!!!!!!!!!!!!!! !!!!!!!!!!!!!!!!!!!!!!!!!!!!!!!!!!!!!!!!!!!!!!!!!!!!!!!!!!!!!!!!!!!!!! !!!!!!!!!!!!!!!!!!!!!!!!!!!!!!!!!!!!!!!!!!!!!!!!!!!!!!!!!!!!!!!!!!!!!! !!!!!!!!!!!!!!!!!!!!!!!!!!!!!!!!!!!!!!!!!!!!!!!!!!!!!!!!!!!!!!!!!!!!!! !!!!!!!!!!!!!!!!!!!!!!!!!!!!!!!!!!!!!!!!!!!!!!!!!!!!!!!!!!!!!!!!!!!!!!

!!!!!!!!!!!!!!!!!!!!!!!!!!!!!!!!!!!!!!!!!!!!!!!!!!!!!!!!!!!!!!!!!!!!!!

```
!!!!!!!!!!!!!!!!!!!!!!!!!!!!!!!!!!!!!!!!!!!!!!!!!!!!!!!!!!!!!!!!!!!!!!
!!!!!!!!!!!!!!!!!!!!!!!!!!!!!!!!!!!!!!!!!!!!!!!!!!!!!!!!!!!!!!!!!!!!!!
!!!!!!!!!!!!!!!!!!!!!!!!!!!!!!!!!!!!!!!!!!!!!!!!!!!!!!!!!!!!!!!!!!!!!!
!!!!!!!!!!!!!!!!!!!!!!!!!!!!!!!!!!!!!!!!!!!!!!!!!!!!!!!!!!!!!!!!!!!!!!
!!!!!!!!!!!!!!!!!!!!!!!!!!!!!!!!!!!!!!!!!!!!!!!!!!!!!!!!!!!!!!!!!!!!!!
!!!!!!!!!!!!!!!!!!!!!!!!!!!!!!!!!!!!!!!!!!!!!!!!!!!!!!!!!!!!!!!!!!!!!!
!!!!!!!!!!!!!!!!!!!!!!!!!!!!!!!!!!!!!!!!!!!!!!!!!!!!!!!!!!!!!!!!!!!!!!
!!!!!!!!!!!!!!!!!!!!!!!!!!!!!!!!!!!!!!!!!!!!!!!!!!!!!!!!!!!!!!!!!!!!!! !!!!!!!!!!!!!!!!!!!!
Success rate is 100 percent (1000/1000), round-trip min/avg/max = 3/4/9 ms
```
**Check counter again to see increment of 1000 packets.**

RP/0/RP0/CPU0:NCS6k-Deploy#**sh control pse statistics summ instance 1 loc 0/0/cpu0** STATISTICS SUMMARY:

```
INGRESS
-------
From L2 [LSIM]:
  Packets: 2261
  Bytes: 293336
To Fabric:
  Packets: 2250
  Bytes: 477000
EGRESS
------
From Fabric:
  Packets: 2250
  Bytes: 261000
To TM:
  Packets: 2272
To L2 [LSIM]:
  Packets: 2261
  Bytes: 256962
TO/FROM CPU
-----------
To CPU:
  Packets: 11
```
From CPU: Packets: 11

### Überprüfen der ASIC-Zähler des Physical Layer Interface Module (PLIM). 7.

**Check initial counter value.**

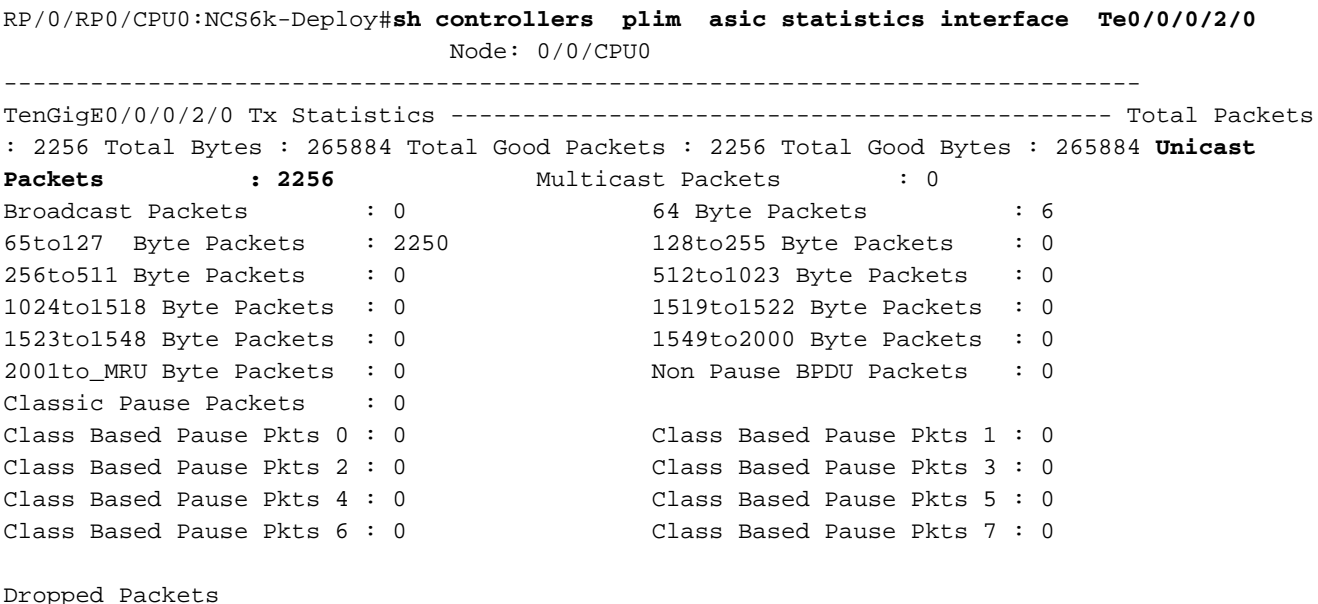

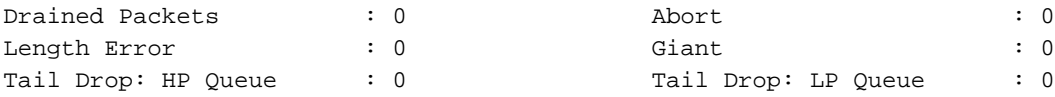

TenGigE0/0/0/2/0 Rx Statistics

----------------------------------------------

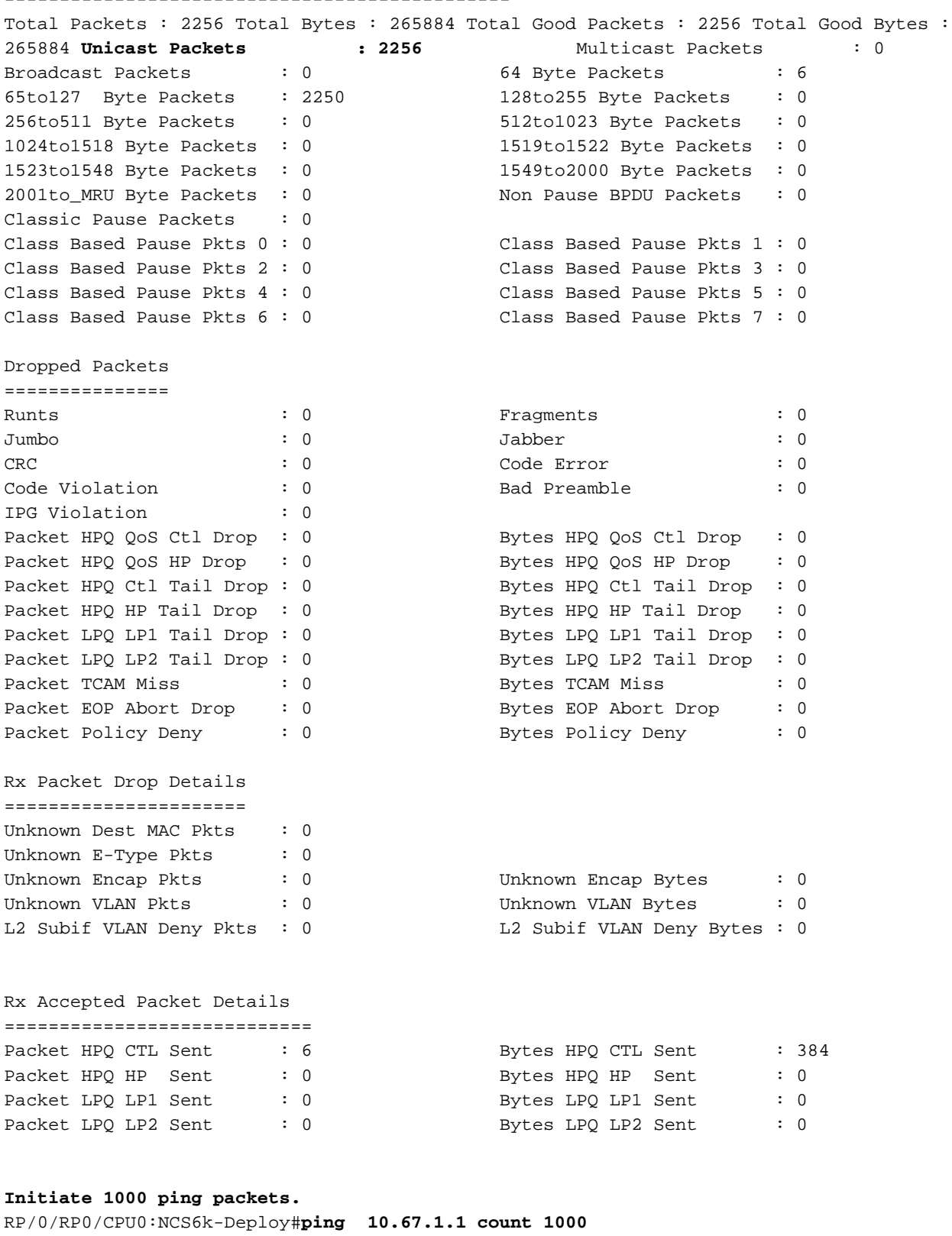

Type escape sequence to abort.

Sending 1000, 100-byte ICMP Echos to 10.67.1.1, timeout is 2 seconds: !!!!!!!!!!!!!!!!!!!!!!!!!!!!!!!!!!!!!!!!!!!!!!!!!!!!!!!!!!!!!!!!!!!!!! !!!!!!!!!!!!!!!!!!!!!!!!!!!!!!!!!!!!!!!!!!!!!!!!!!!!!!!!!!!!!!!!!!!!!! !!!!!!!!!!!!!!!!!!!!!!!!!!!!!!!!!!!!!!!!!!!!!!!!!!!!!!!!!!!!!!!!!!!!!! !!!!!!!!!!!!!!!!!!!!!!!!!!!!!!!!!!!!!!!!!!!!!!!!!!!!!!!!!!!!!!!!!!!!!! !!!!!!!!!!!!!!!!!!!!!!!!!!!!!!!!!!!!!!!!!!!!!!!!!!!!!!!!!!!!!!!!!!!!!! !!!!!!!!!!!!!!!!!!!!!!!!!!!!!!!!!!!!!!!!!!!!!!!!!!!!!!!!!!!!!!!!!!!!!!

!!!!!!!!!!!!!!!!!!!!!!!!!!!!!!!!!!!!!!!!!!!!!!!!!!!!!!!!!!!!!!!!!!!!!! !!!!!!!!!!!!!!!!!!!!!!!!!!!!!!!!!!!!!!!!!!!!!!!!!!!!!!!!!!!!!!!!!!!!!! !!!!!!!!!!!!!!!!!!!!!!!!!!!!!!!!!!!!!!!!!!!!!!!!!!!!!!!!!!!!!!!!!!!!!! !!!!!!!!!!!!!!!!!!!!!!!!!!!!!!!!!!!!!!!!!!!!!!!!!!!!!!!!!!!!!!!!!!!!!! !!!!!!!!!!!!!!!!!!!!!!!!!!!!!!!!!!!!!!!!!!!!!!!!!!!!!!!!!!!!!!!!!!!!!! !!!!!!!!!!!!!!!!!!!!!!!!!!!!!!!!!!!!!!!!!!!!!!!!!!!!!!!!!!!!!!!!!!!!!! !!!!!!!!!!!!!!!!!!!!!!!!!!!!!!!!!!!!!!!!!!!!!!!!!!!!!!!!!!!!!!!!!!!!!! !!!!!!!!!!!!!!!!!!!!!!!!!!!!!!!!!!!!!!!!!!!!!!!!!!!!!!!!!!!!!!!!!!!!!! !!!!!!!!!!!!!!!!!!!! Success rate is 100 percent (1000/1000), round-trip min/avg/max = 3/5/9 ms **Check counter again to see increment of 1000 packets.** RP/0/RP0/CPU0:NCS6k-Deploy#**sh controllers plim asic statistics interface Ten0/0/0/2/0** Node: 0/0/CPU0 ------------------------------------------------------------------------------- TenGigE0/0/0/2/0 Tx Statistics ---------------------------------------------- Total Packets : 3256 Total Bytes : 383884 Total Good Packets : 3256 Total Good Bytes : 383884 **Unicast Packets : 3256** Multicast Packets : 0 Broadcast Packets : 0 64 Byte Packets : 6 64 Byte Packets : 6 65to127 Byte Packets : 3250 128to255 Byte Packets : 0 256to511 Byte Packets : 0 512to1023 Byte Packets : 0 1024to1518 Byte Packets : 0 1519to1522 Byte Packets : 0 1523to1548 Byte Packets : 0 1549to2000 Byte Packets : 0 2001to\_MRU Byte Packets : 0 Non Pause BPDU Packets : 0 Classic Pause Packets : 0 Class Based Pause Pkts 0 : 0 Class Based Pause Pkts 1 : 0 Class Based Pause Pkts 2 : 0 Class Based Pause Pkts 3 : 0 Class Based Pause Pkts 4 : 0 Class Based Pause Pkts 5 : 0 Class Based Pause Pkts 6 : 0 Class Based Pause Pkts 7 : 0 Dropped Packets =============== Drained Packets : 0 Abort : 0 Length Error : 0 Giant : 0 Tail Drop: HP Queue : 0 Tail Drop: LP Queue : 0 TenGigE0/0/0/2/0 Rx Statistics ---------------------------------------------- Total Packets : 3256 Total Bytes : 383884 Total Good Packets : 3256 Total Good Bytes : 383884 **Unicast Packets : 3256** Multicast Packets : 0 Broadcast Packets : 0 64 Byte Packets : 6 64 Byte Packets : 6 65to127 Byte Packets : 3250 128to255 Byte Packets : 0 256to511 Byte Packets : 0 512to1023 Byte Packets : 0 1024to1518 Byte Packets : 0 1519to1522 Byte Packets : 0 1523to1548 Byte Packets : 0 1549to2000 Byte Packets : 0 256to511 Byte Packets : 0 512to1023 Byte Packets : 0<br>1024to1518 Byte Packets : 0<br>1523to1548 Byte Packets : 0<br>2001to\_MRU Byte Packets : 0 Non Pause BPDU Packets : 0<br>Non Pause BPDU Packets : 0 Classic Pause Packets : 0<br>Class Based Pause Pkts 0 : 0 Class Based Pause Pkts 0 : 0 Class Based Pause Pkts 1 : 0 Class Based Pause Pkts 2 : 0 Class Based Pause Pkts 3 : 0 Class Based Pause Pkts 4 : 0 Class Based Pause Pkts 5 : 0 Class Based Pause Pkts 6 : 0 Class Based Pause Pkts 7 : 0 Dropped Packets =============== Runts : 0 Fragments : 0 Jumbo : 0 Jabber : 0 CRC : 0 Code Error : 0 Code Violation : 0 Bad Preamble : 0 IPG Violation : 0 Packet HPQ QoS Ctl Drop : 0 Bytes HPQ QoS Ctl Drop : 0 Packet HPQ QoS HP Drop : 0 Bytes HPQ QoS HP Drop : 0 Packet HPQ Ctl Tail Drop : 0 Bytes HPQ Ctl Tail Drop : 0 Packet HPQ HP Tail Drop : 0 Bytes HPQ HP Tail Drop : 0 Packet LPQ LP1 Tail Drop : 0 Bytes LPQ LP1 Tail Drop : 0 Packet LPQ LP2 Tail Drop : 0 Bytes LPQ LP2 Tail Drop : 0 Packet TCAM Miss : 0 Bytes TCAM Miss : 0

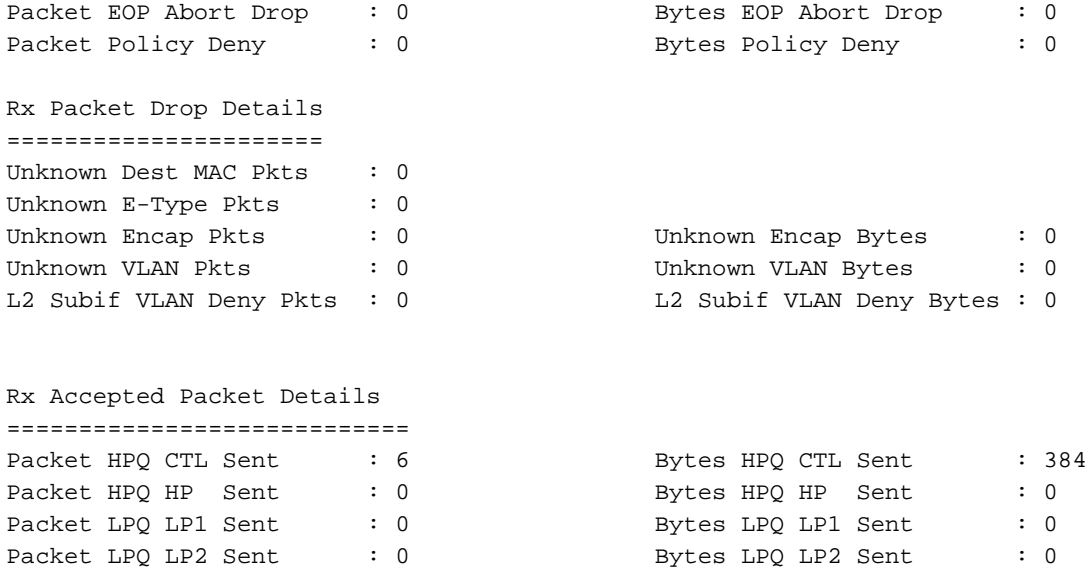

8. **Aktivieren Sie die Zähler für die Benutzeroberfläche anzeigen.**Es ist empfehlenswert, dies im ersten Schritt zu überprüfen, aber in der Paketflusssequenz ist dies der letzte Schritt. Es hilft dabei herauszufinden, ob das Paket an die Leitung gesendet wurde und ob das Paket von der Leitung zurückgesendet wurde. Es kann helfen, das Problem einzugrenzen, ob es sich innerhalb oder außerhalb dieser Box befindet. **Check initial counter values.**

```
RP/0/RP0/CPU0:NCS6k-Deploy#show inter ten 0/0/0/2/0
TenGigE0/0/0/2/0 is up, line protocol is up
   Interface state transitions: 1
  Hardware is TenGigE, address is e051.2a0f.8c29 (bia e051.2a0f.8c29)
  Description: Connected to 0/7/0/1 - CRS-F
  Internet address is 10.67.1.2/30
  MTU 1514 bytes, BW 10000000 Kbit (Max: 10000000 Kbit)
     reliability 0/255, txload 0/255, rxload 0/255
  Encapsulation ARPA,
  Full-duplex, 10000Mb/s, SR, link type is force-up
  output flow control is off, input flow control is off
  loopback not set,
  ARP type ARPA, ARP timeout 04:00:00
  Last input 00:14:22, output 00:14:22
  Last clearing of "show interface" counters 22:08:42
  30 second input rate 0 bits/sec, 0 packets/sec
   30 second output rate 0 bits/sec, 0 packets/sec
      3256 packets input, 370860 bytes, 0 total input drops
      0 drops for unrecognized upper-level protocol
      Received 0 broadcast packets, 0 multicast packets
               0 runts, 0 giants, 0 throttles, 0 parity
      0 input errors, 0 CRC, 0 frame, 0 overrun, 0 ignored, 0 abort
      3256 packets output, 370860 bytes, 0 total output drops
      Output 0 broadcast packets, 0 multicast packets
      0 output errors, 0 underruns, 0 applique, 0 resets
      0 output buffer failures, 0 output buffers swapped out
      0 carrier transitions
```
#### **Initiate 1000 ping packets.**

RP/0/RP0/CPU0:NCS6k-Deploy#ping 10.67.1.1 cou 1000 Type escape sequence to abort. Sending 1000, 100-byte ICMP Echos to 10.67.1.1, timeout is 2 seconds: !!!!!!!!!!!!!!!!!!!!!!!!!!!!!!!!!!!!!!!!!!!!!!!!!!!!!!!!!!!!!!!!!!!!!! !!!!!!!!!!!!!!!!!!!!!!!!!!!!!!!!!!!!!!!!!!!!!!!!!!!!!!!!!!!!!!!!!!!!!! !!!!!!!!!!!!!!!!!!!!!!!!!!!!!!!!!!!!!!!!!!!!!!!!!!!!!!!!!!!!!!!!!!!!!! !!!!!!!!!!!!!!!!!!!!!!!!!!!!!!!!!!!!!!!!!!!!!!!!!!!!!!!!!!!!!!!!!!!!!! !!!!!!!!!!!!!!!!!!!!!!!!!!!!!!!!!!!!!!!!!!!!!!!!!!!!!!!!!!!!!!!!!!!!!! !!!!!!!!!!!!!!!!!!!!!!!!!!!!!!!!!!!!!!!!!!!!!!!!!!!!!!!!!!!!!!!!!!!!!! !!!!!!!!!!!!!!!!!!!!!!!!!!!!!!!!!!!!!!!!!!!!!!!!!!!!!!!!!!!!!!!!!!!!!! !!!!!!!!!!!!!!!!!!!!!!!!!!!!!!!!!!!!!!!!!!!!!!!!!!!!!!!!!!!!!!!!!!!!!! !!!!!!!!!!!!!!!!!!!!!!!!!!!!!!!!!!!!!!!!!!!!!!!!!!!!!!!!!!!!!!!!!!!!!! !!!!!!!!!!!!!!!!!!!!!!!!!!!!!!!!!!!!!!!!!!!!!!!!!!!!!!!!!!!!!!!!!!!!!! !!!!!!!!!!!!!!!!!!!!!!!!!!!!!!!!!!!!!!!!!!!!!!!!!!!!!!!!!!!!!!!!!!!!!! !!!!!!!!!!!!!!!!!!!!!!!!!!!!!!!!!!!!!!!!!!!!!!!!!!!!!!!!!!!!!!!!!!!!!! !!!!!!!!!!!!!!!!!!!!!!!!!!!!!!!!!!!!!!!!!!!!!!!!!!!!!!!!!!!!!!!!!!!!!! !!!!!!!!!!!!!!!!!!!!!!!!!!!!!!!!!!!!!!!!!!!!!!!!!!!!!!!!!!!!!!!!!!!!!! !!!!!!!!!!!!!!!!!!!! Success rate is 100 percent (1000/1000), round-trip min/avg/max = 3/4/8 ms **Check counter again to see increment of 1000 packets.** RP/0/RP0/CPU0:NCS6k-Deploy#**show inter ten 0/0/0/2/0** TenGigE0/0/0/2/0 is up, line protocol is up Interface state transitions: 1 Hardware is TenGigE, address is e051.2a0f.8c29 (bia e051.2a0f.8c29) Description: Connected to 0/7/0/1 - CRS-F Internet address is 10.67.1.2/30 MTU 1514 bytes, BW 10000000 Kbit (Max: 10000000 Kbit) reliability 255/255, txload 0/255, rxload 0/255 Encapsulation ARPA, Full-duplex, 10000Mb/s, SR, link type is force-up output flow control is off, input flow control is off loopback not set, ARP type ARPA, ARP timeout 04:00:00 Last input 00:00:00, output 00:00:00 Last clearing of "show interface" counters 22:09:38 30 second input rate 1000 bits/sec, 2 packets/sec 30 second output rate 1000 bits/sec, 2 packets/sec **4256 packets input**, 484860 bytes, 0 total input drops 0 drops for unrecognized upper-level protocol Received 0 broadcast packets, 0 multicast packets 0 runts, 0 giants, 0 throttles, 0 parity 0 input errors, 0 CRC, 0 frame, 0 overrun, 0 ignored, 0 abort **4256 packets output**, 484860 bytes, 0 total output drops Output 0 broadcast packets, 0 multicast packets 0 output errors, 0 underruns, 0 applique, 0 resets 0 output buffer failures, 0 output buffers swapped out 0 carrier transitions